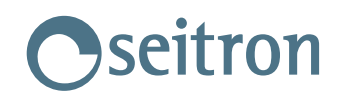

**Chemist 200/300**

**Download Firmware**: Last version - Flash\_V5 **Software**: Analysis Software

## **Firmware update instructions**:

- Download Flash\_V5 program
- Download latest firmware version
- Download instructions from here: **Download**
- Copy application packages in a proper directory and unzip the files if needed.
- Launch the file **Setup.exe**
- Make sure that the settings are as in the instruction sheet.
- Wait until the programming is completed and the following verification as well.